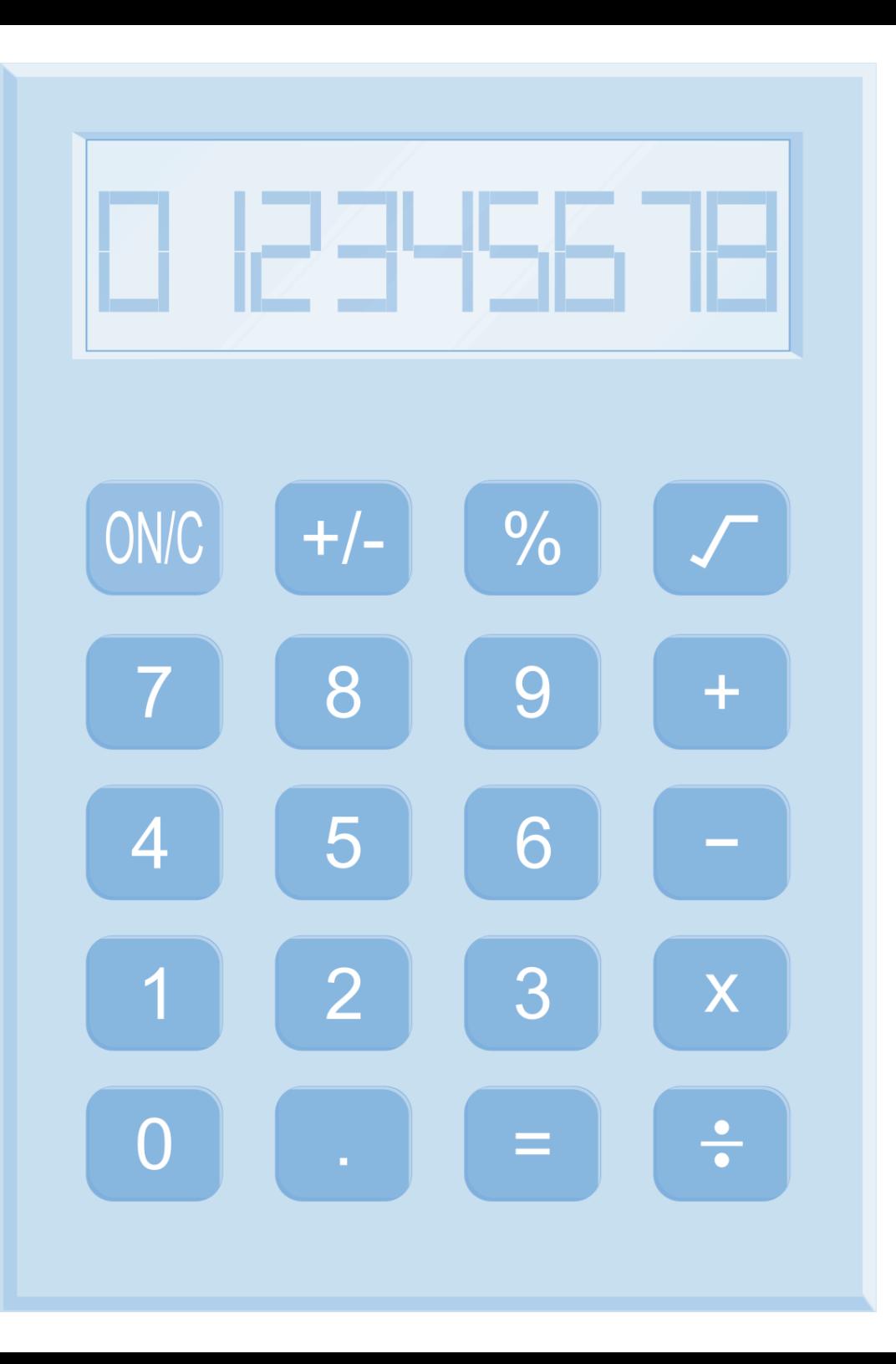

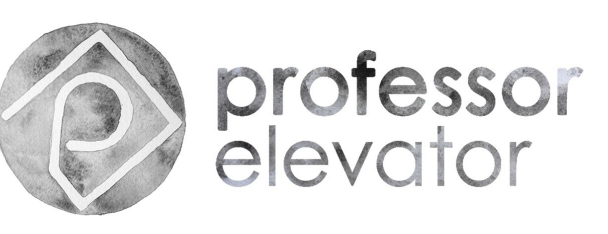

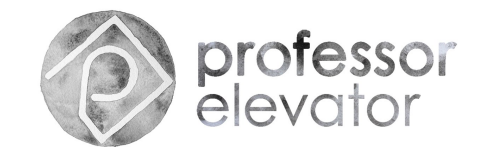

1. Visit professorelevator.com and click on the "online calculator" section.

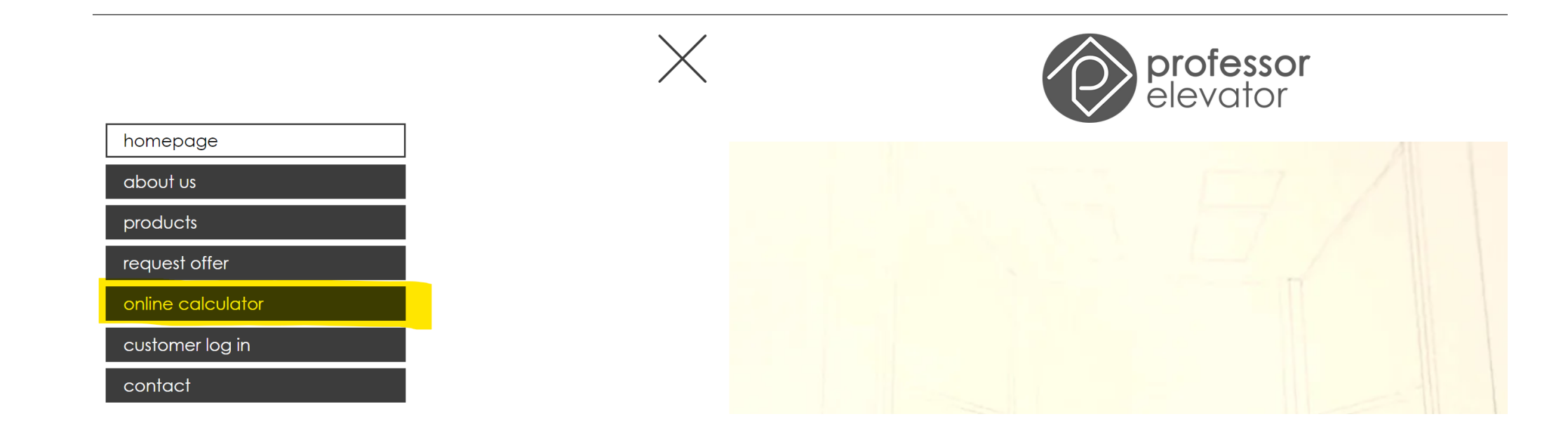

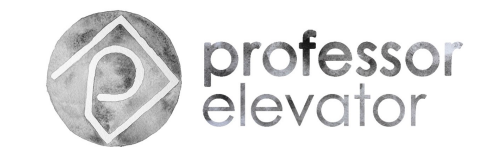

2. Enter your registered email address in the yellow area and click on the right yellow area. Only registered customers are available to use online calculator system. To be a registered customer, please send an email to info@professorelevator.com.

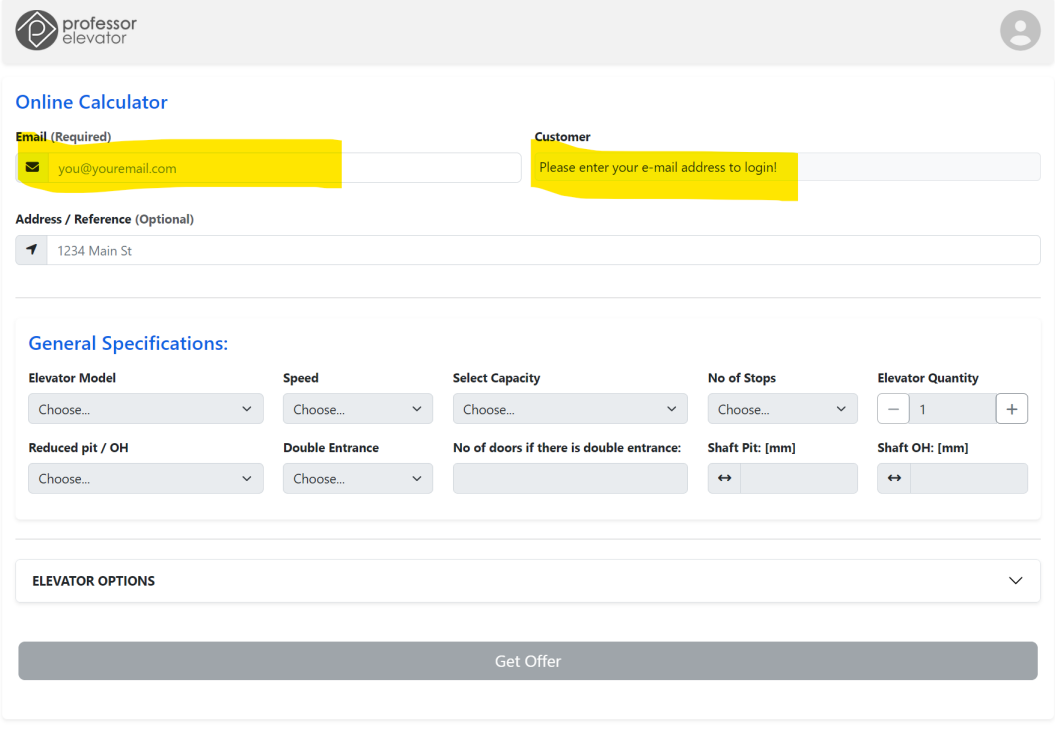

© 2022 Copyright Professor Elevator

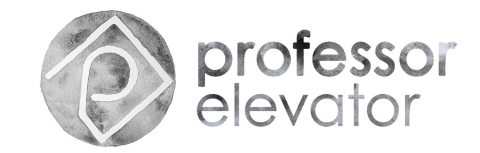

3. Now you have entered the system. You can write the address/reference information; However this is not a must.

#### 4. Then go to the "General Specifications" section and select elevator model.

Elevator Models:

Model 1000 Rope (MRL G type frame)

Model 2000 Rope (MRL L type frame)

Model 2000 Belt (MRL L type frame)

Model 3000 Belt (MRL G type frame)

Homelift Models:

Model 6000 Rope (MRL Homelift L type frame)

Model 7000 Hydraulic(Homelift L type frame)

You are able to enlarge 3D view of elevator model at the bottom on the right.

We can create tailor made specific elevator model for your market needs.

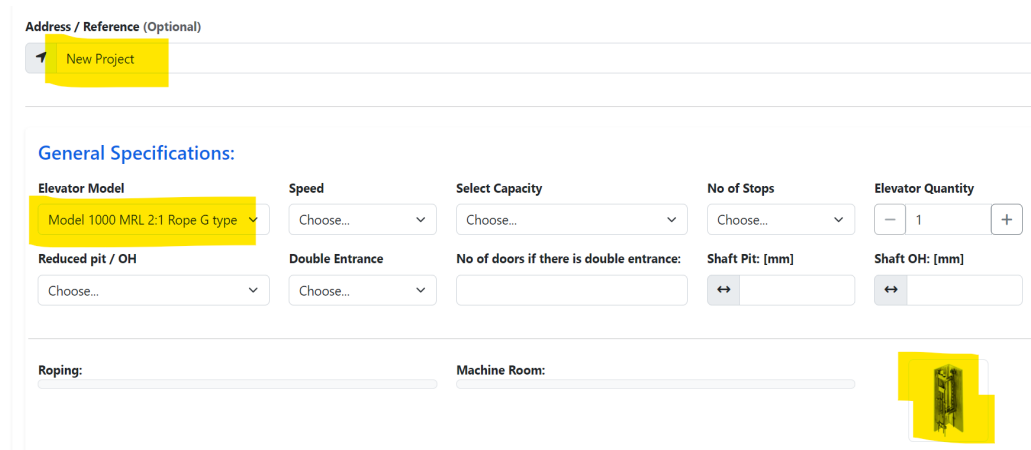

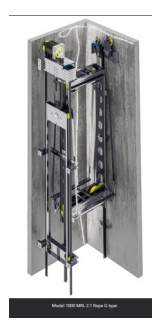

**General Specifications:** 

Model 1000 MRL 2:1 Rope G type  $\sim$ 

Speed

 $1m/$ 

Choos

**Double Entrance** 

**Elevator Model** 

Reduced pit / OH

Choose

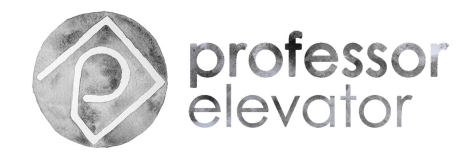

 $+$ 

**Elevator Quantity** 

Shaft OH: [mm]

 $-11$ 

 $\leftrightarrow$ 

#### 5. Select the speed.

**0,15m/s (only available for Homelift)**

1m/s

#### 1,6m/s

**1,75 m/s (only available for our specific customer, please don't select)**

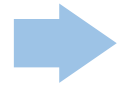

#### 6. Select the capacity.

125 kg is only for homelift. The capacities after 800kg are not available for Belt models.

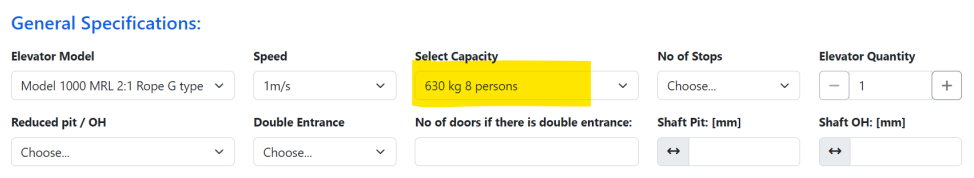

**Select Capacity** 

No of doors if there is double entrance

Choose

No of Stop

**Shaft Pit: [mm**  $\leftrightarrow$ 

#### 7. Select the number of stops.

This website is only for price comparison and estimates. Pleae note our standard floor height is 3 meter.

and we don't add balance chain cost.

To have a detailed price offer, you should contact to our salesperson.

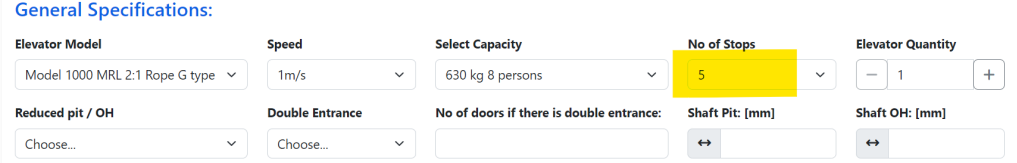

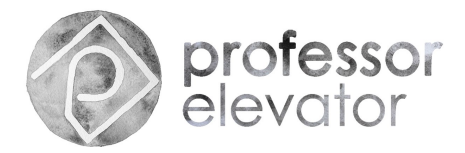

8. Select the elevator quantity.

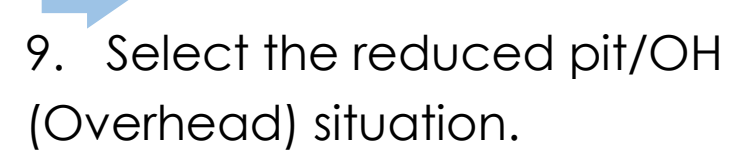

There are 4 scenarios:

1.only pit height is low,

2.only OH/overhead/last floor height is low,

3.both pit and OH heights are low

4. or none ( there is no specific short heights. )

To understand which situation you have, please check our dimensions in the technical catalog.

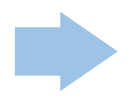

#### 10. Select double entrance and write no of shaft doors if there is double entrance.

We add extra one cabin door and one photocell. If there is double entrance, also enter how many shaft doors you need.

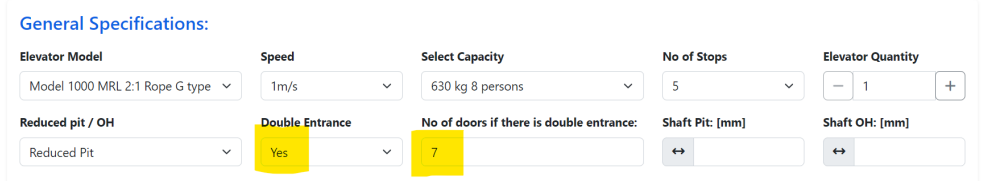

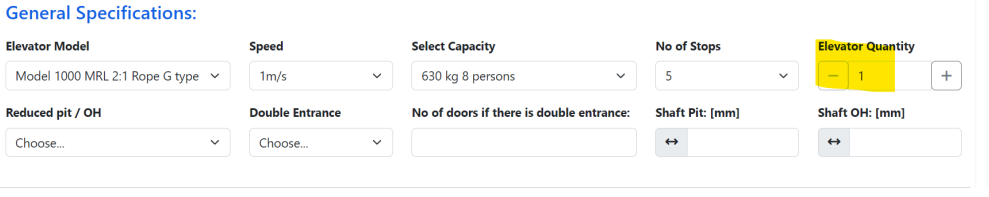

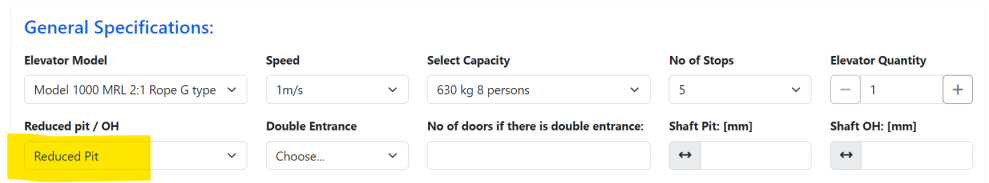

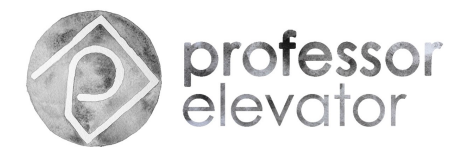

11. Enter the shaft pit and the shaft OH:

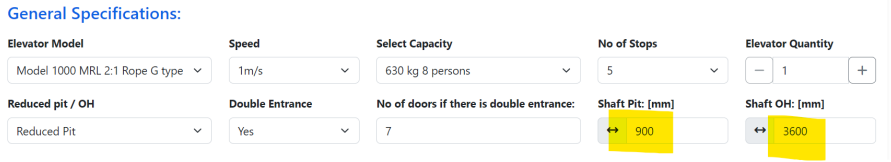

#### 12. After completing all the information above;

you are able to see the specifications of motor, controller, guide rails, buffer, rope, OSG, safety gear of the elevator model. You can't change these options in the selected elevator model.

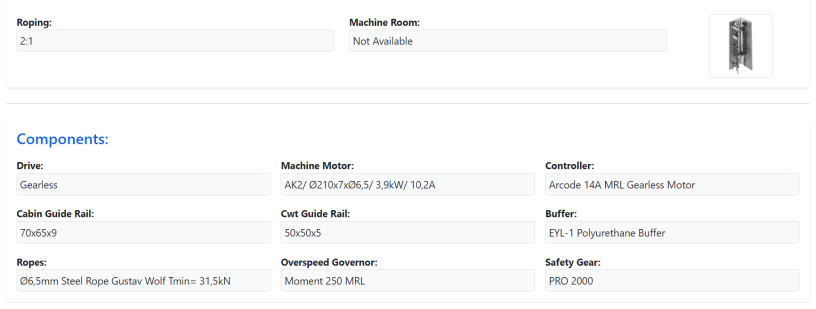

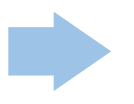

#### 13. Under the "elevator options" section:

You can select cabin model, cabin floor, cabin door model, shaft door model, COP, LOP, LIP, CWT, controller cabinet model. All of these are optional.

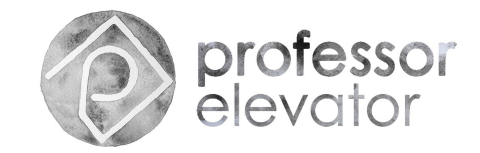

#### 14. When you select the cabin model and the cabin floor,

their pictures will appear on the right.

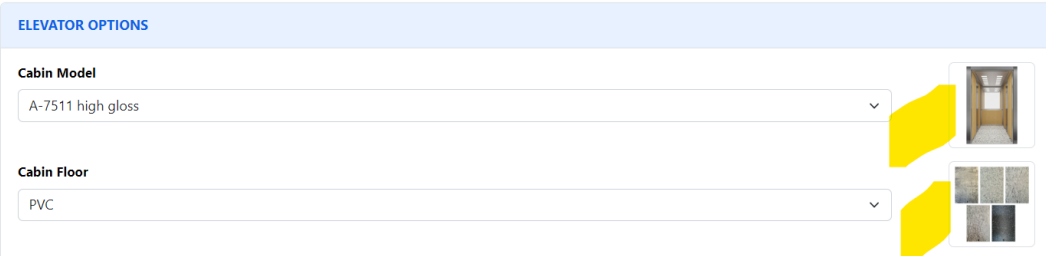

#### 15. Under the "cabin door size/model/finishing" section:

If there is no cabin door for homelift, please select "no cabin door".

If the cabin door will be supplied by customer, please select "by customer".

The cabin door finishing picture will appear on the right.

2P means two panels central or telescopical automatic door.

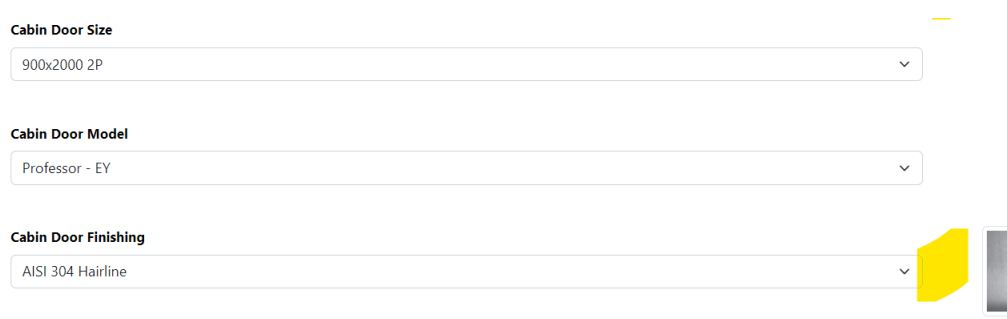

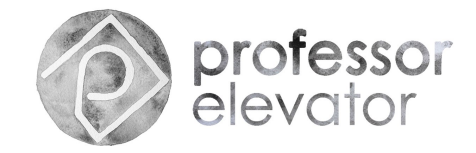

#### 16. Under the "shaft door size/model/finishing/fire resistance" section:

If the shaft door will be supplied by customer, please select "by customer".

The shaft door finishing picture will appear on the right.

2P means two panels central or telescopical automatic door.

EI (EN 81.58) option is for Europe market; EI EAC option is for Russian market.

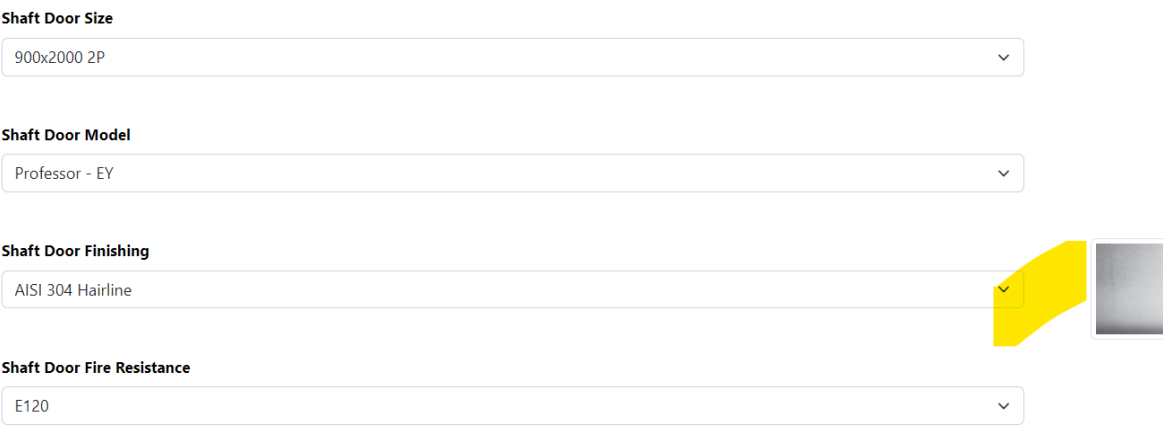

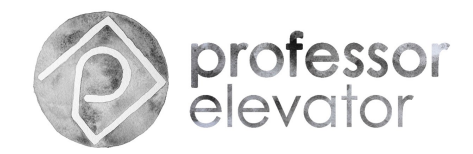

#### 17. Under the "COP/LOP/LIP" section;

The selected fixture picture will appear on the right.

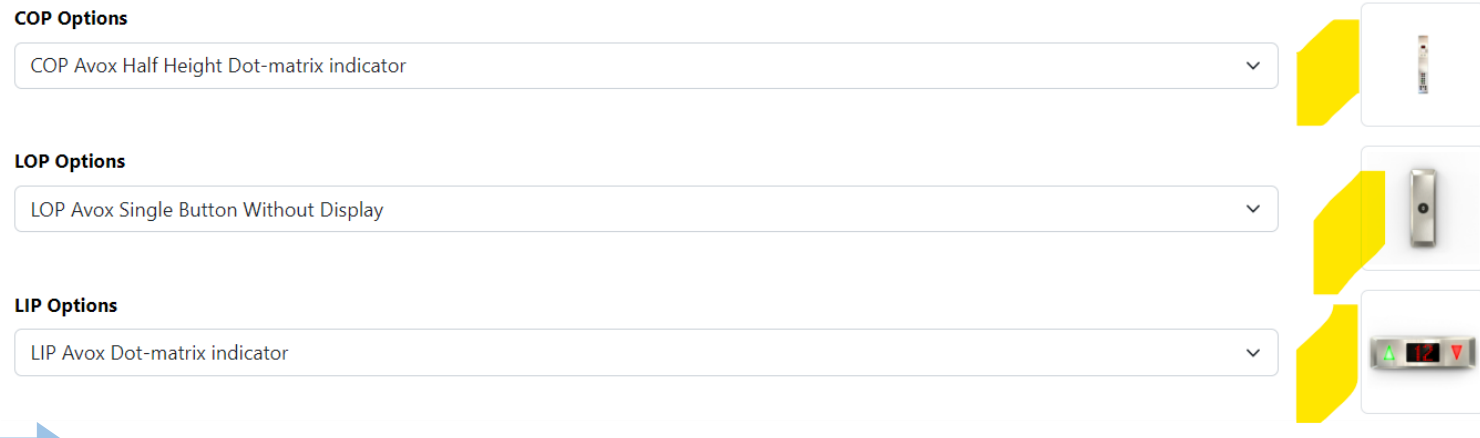

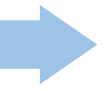

18. Under the "counter weight" section; please be careful the pit/OH dimensions are sufficient for concrete.

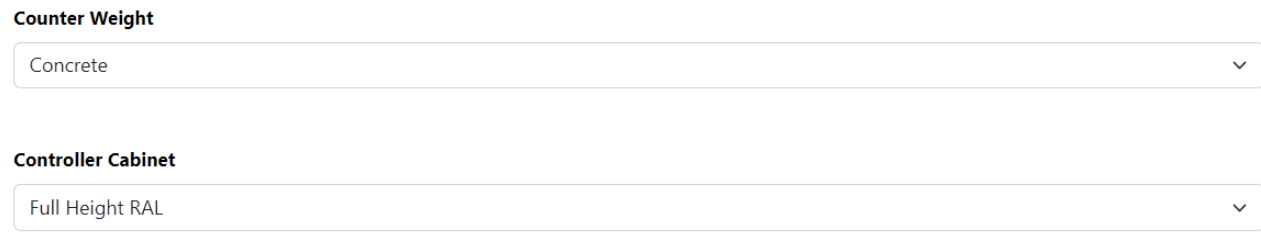

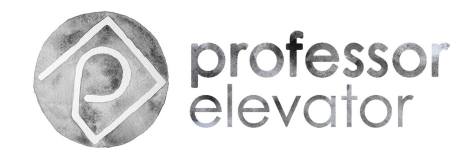

#### 19. Under the "Controller Cabinet" section:

Full height RAL/St. Steel/Split options are only availble for MRL models.

Half height RAL option is available for Homelift Hydraulic and Machine Room models.

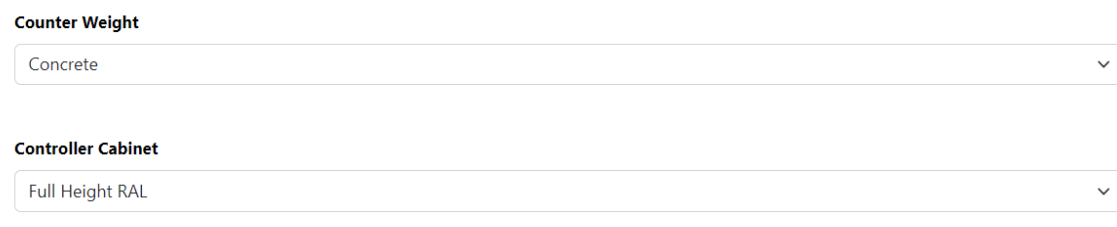

### 20. Now select the "get offer" button ,

and you will receive the offer in a few minutes by email. Please read the notes at the botoom of the offer PDF.

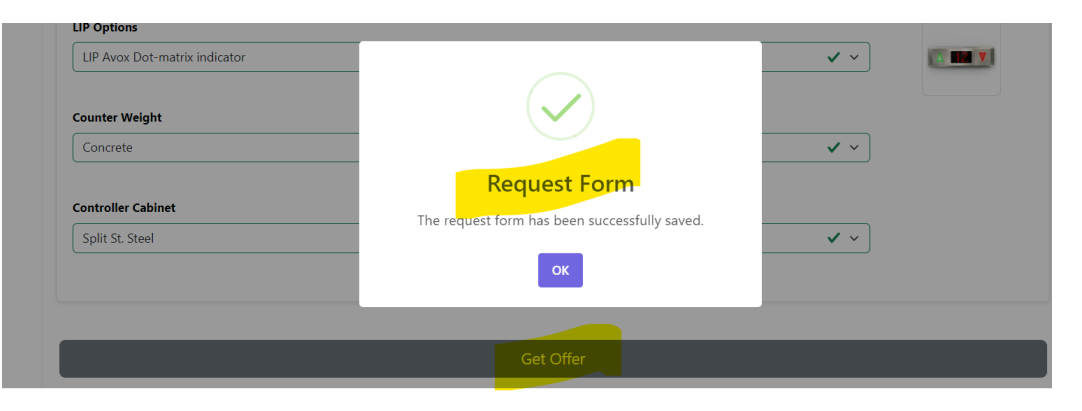